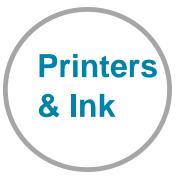

## MANAGING YOUR PRINTER & INK/TONER NEEDS

### Simple steps to success

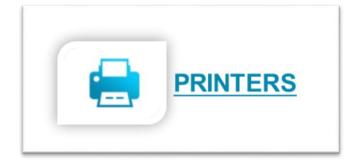

# ORDER AND REGISTER A NEW PRINTER

- 1. Order new printers through your site/department purchasing administrator
- 2. Any printers ordered through the APS Staples Advantage account will be added to the unlimited ink program
- 3. Add a printer to the Unlimited Ink Program through Nimbus (<u>http://www.atlantapublicschools.us/support</u>)

#### **MOVE A PRINTER**

- Sign into Nimbus

   (<u>http://www.atlantapublicschools.us/support)</u>, click
   "Submit a Request", click "Ink, Copiers and Printers" then select "Relocate Existing Printer or Copier" and complete form
   (http://www.atlantapublicschools.us/support)
- Oops If you have already moved the printer without technical assistance, submit the above request form in Nimbus, indicate printer is moved and list new printer location.

#### REMOVAL OF A PRINTER FROM THE UNLIMITED INK PROGRAM

- Sign into Nimbus

   (<u>http://www.atlantapublicschools.us/support)</u>, click
   "Submit a Request", click "Ink, Copiers and Printers" then select "Remove Printer from Unlimited Ink/Toner Program" and complete form.
- 2. Mark printer for disposal and the IT Logistics team will work with the site Field Tech to remove.

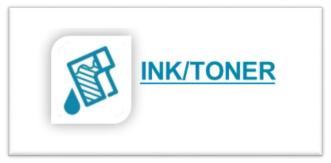

#### **ID YOUR INK**

- 1. Find your printer ID number (eg:XOOA1BCD or A00056) located on the white tag or blue tag affixed to the printer
- No tag or ID number? Sign into Nimbus (<u>http://www.atlantapublicschools.us/support)</u>, click "Submit a Request", click "Ink, Copiers and Printers" then select "Add New Printer(s) to the Unlimited Ink/Toner Program" and complete form.

#### ORDER INK OR TONER

- Sign into Nimbus (<u>http://www.atlantapublicschools.us/support)</u>, click "Submit a Request", click "Ink, Copiers and Printers" then select "Ink/Toner Request" and complete form.
- 2. You can also call x1000 Option 1.
- 3. Provide the printer ID/asset number.
- 4. Ink delivery takes 5-7 business days and will be shipped to your site/department key contact

#### **RECYCLE OLD INK/TONER**

- 1. Deposit used ink cartridges in the ECO Boxes located onsite.
- 2. If you are not sure where your site ECO Box is located, contact your site/department key contact

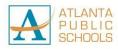